# **Placeholders**

There may be times when you want to add information to your text that either isn't yet known or may change. For example, you may want to:

- include the page number in the header or footer;
- include the word count and current date on your title page;
- add numbers to your chapter titles.

This is where placeholders come in. Placeholders are unique tag words enclosed in angled brackets that you can type anywhere in Scrivener, and which are replaced with specific information in the final compiled document. For instance, if you enter the placeholder <\$surname>, when you create your manuscript using Compile, this will be replaced with the current user's surname. <\$wc> will be replaced with the current word count.

There is also a set of placeholders to help you create project templates, for when you need to include unknown user information, such as adding a name and address to a title page.

In general, you won't want to litter your writing with placeholders: they are better used for setting up title pages, creating template projects, and setting up reusable Compile options. (For instance, the auto-number placeholders can be used in the title options of Compile to generate chapter numbers; they are used in many of Scrivener's built-in Compile formats.) You may never need to use placeholders - they are most useful when you want to create your own project templates or Compile formats rather than using the ones that are already provided. For those who want to get their hands dirty, though, provided below is a complete list of the placeholders you can use in Scrivener.

## Template Placeholders

Template placeholders are useful when putting together a project you intend to turn into a template using File > Save as Template. When a Scrivener project is created from a template, all of the following placeholders will be replaced with the relevant data before the project appears on screen. You can thus use these placeholders to create templates that include userspecific information such as name and address, which can be useful for setting up title pages.

Tip: To create a new project without having these placeholders automatically replaced, hold down the Alt key while clicking on "Create" in the Project Templates dialog. (This is useful for updating templates or creating your own templates based on existing ones.)

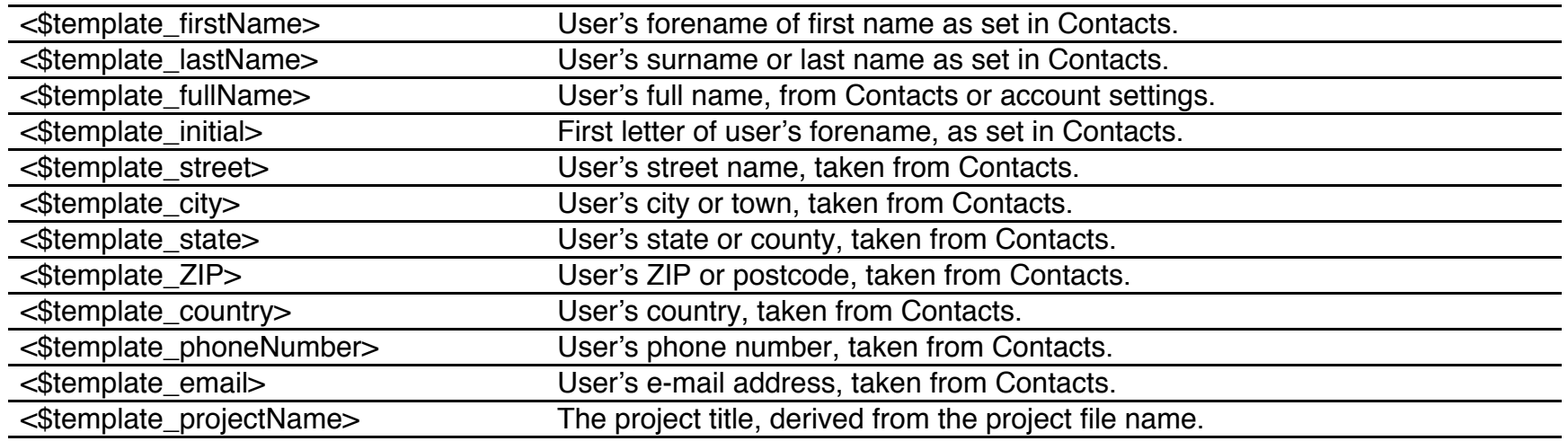

### Scriptwriting Placeholders

These placeholders can only be used in Script Settings (Format > Scriptwriting > Script Settings).

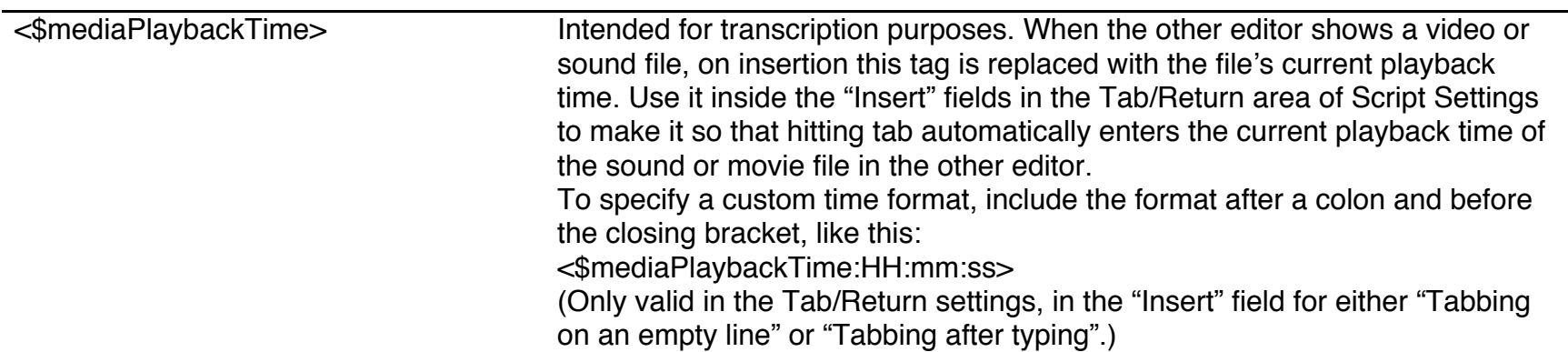

### Compile Placeholders

The following placeholders can be entered anywhere in your project (or in the Compile settings) and will be replaced with specific information in your compiled document.

**Escaping Compile placeholders:** In very rare circumstances (for instance, if you were writing a book about Scrivener), you may find that you want to write *about* a placeholder and so have it appear in the final text without being replaced. For this, Compile placeholders can be "escaped" using the backslash character. Thus, "\<\$date>" will appear in the compiled document as "<\$date>", without being replaced with the current date.

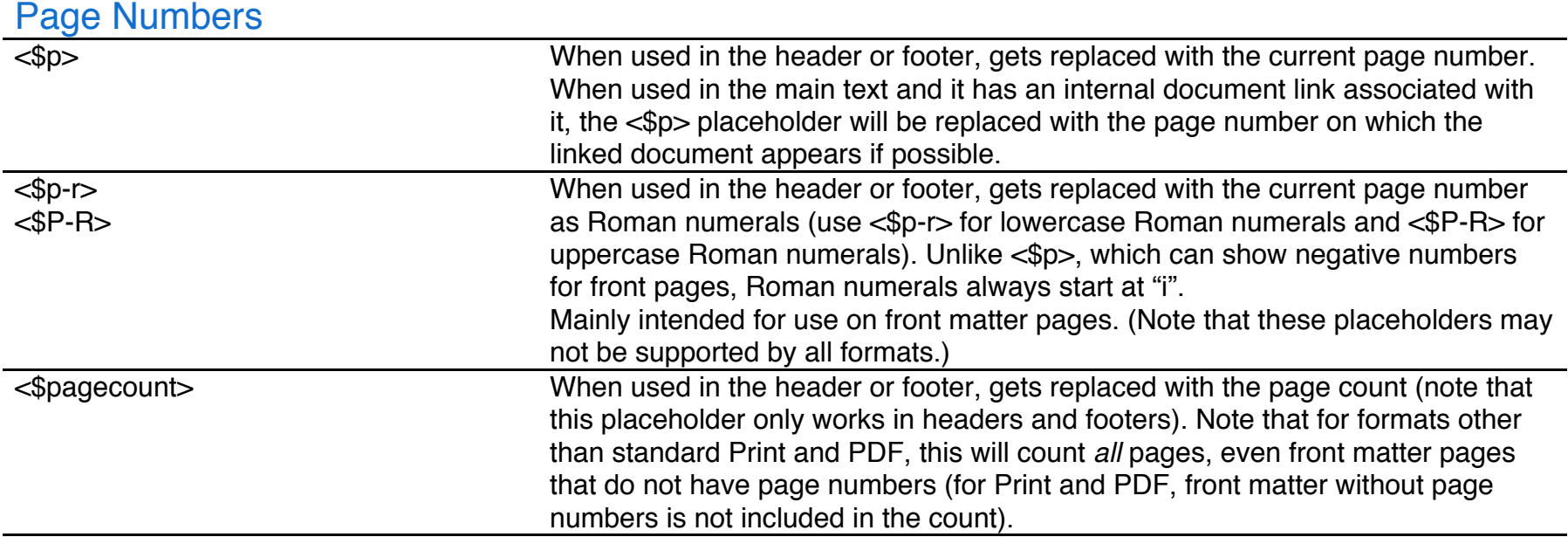

#### Headers and Footers

Not all placeholders are supported in headers and footers. In addition to the special header and footer placeholders specified below (which can *only* be used in headers and footers), only the placeholders listed under the sections *Page Numbers*, *Current Date and Time*, and *User and Project Information* are supported in headers and footers.

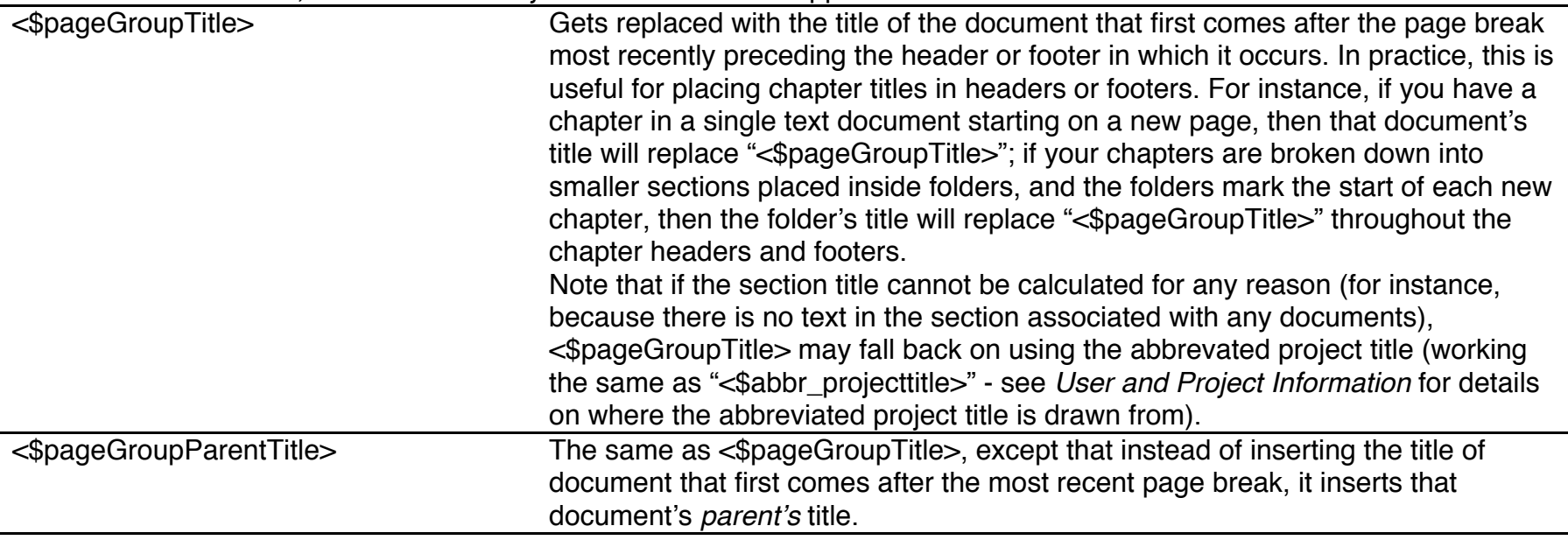

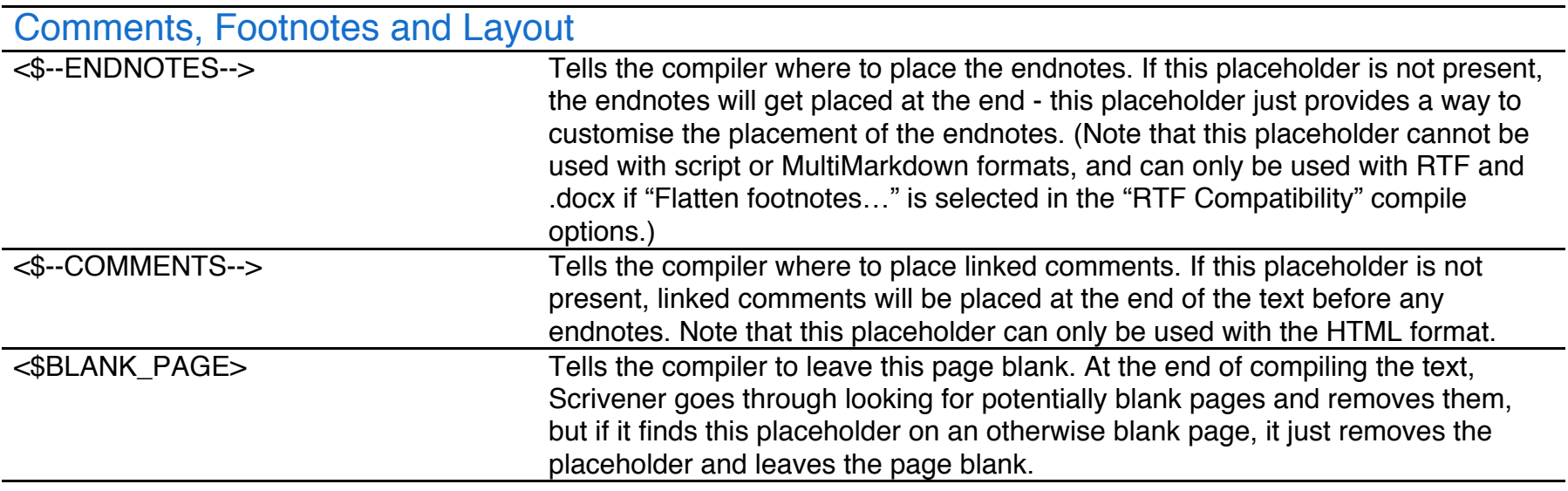

#### Document Variables

Document variable placeholders can be placed anywhere inside the text of a document (note that they cannot be used in the Compile panel's header and footer fields).

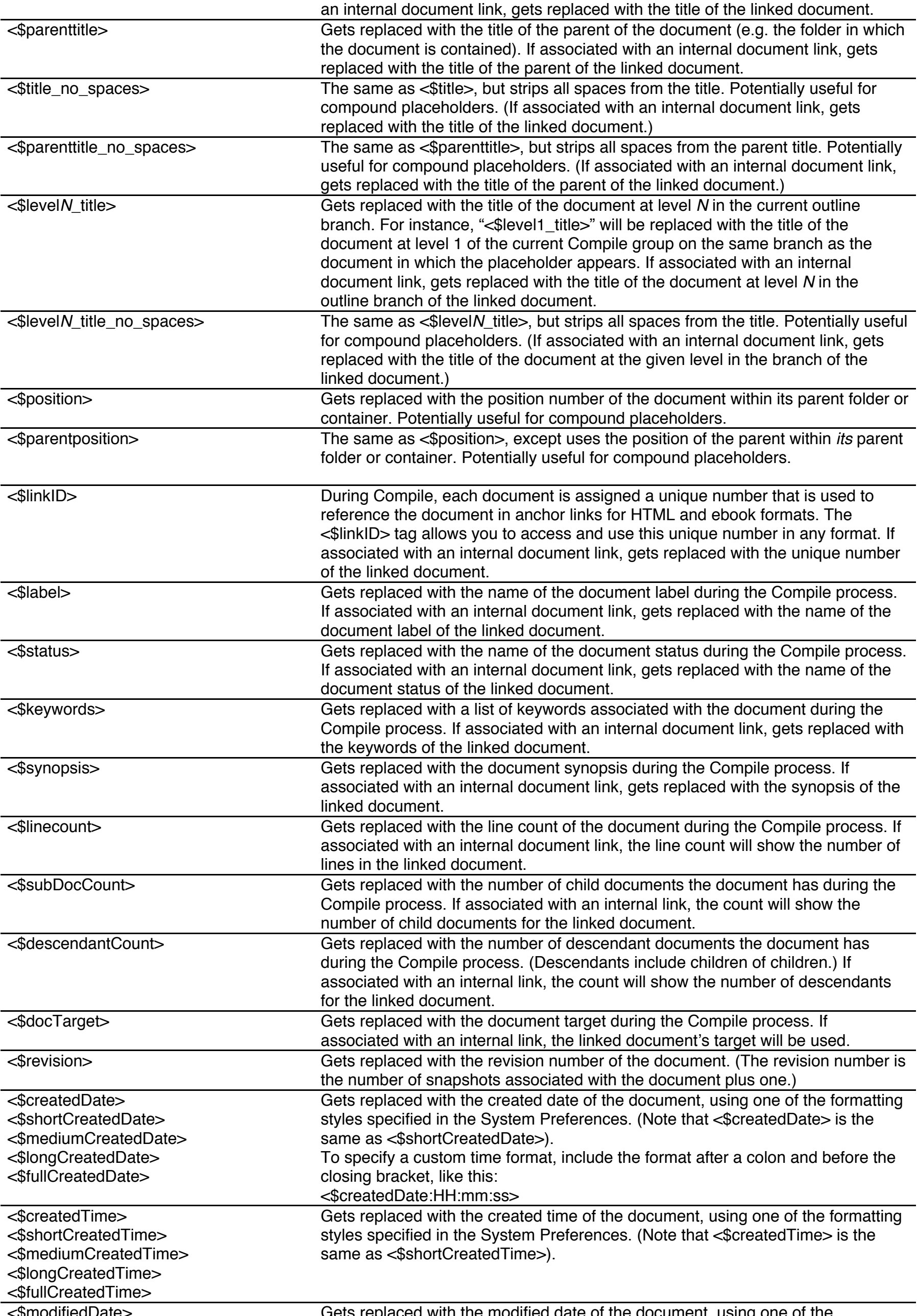

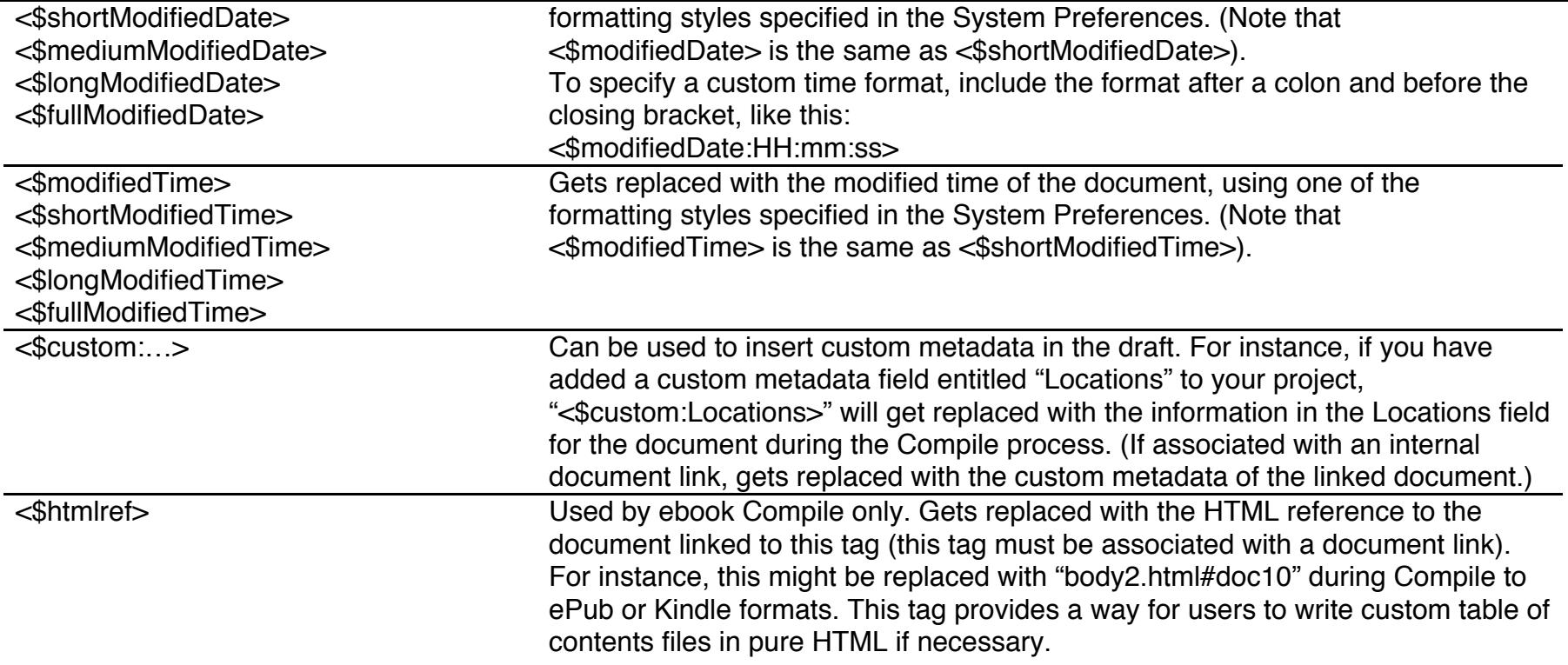

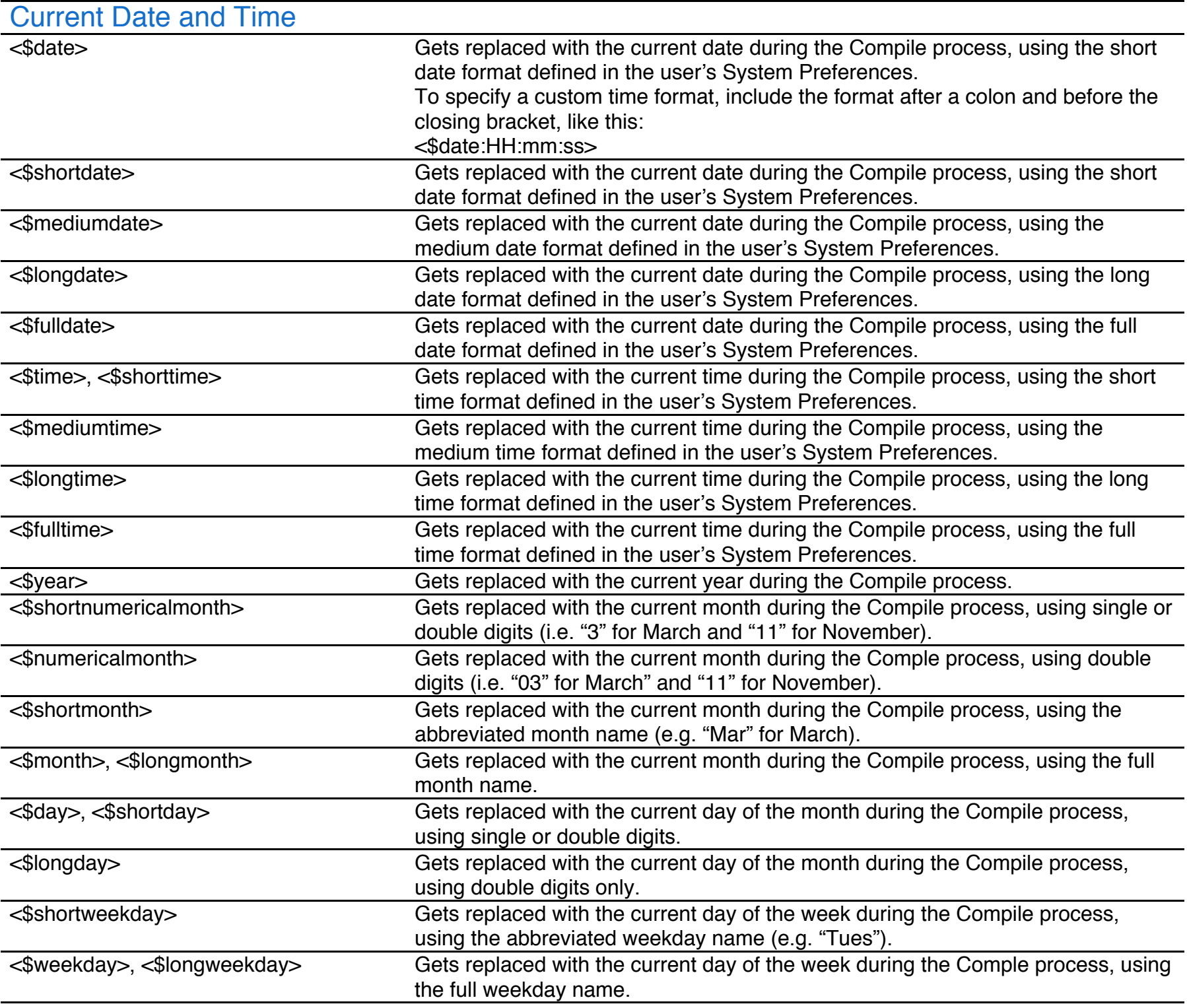

#### User and Project Information

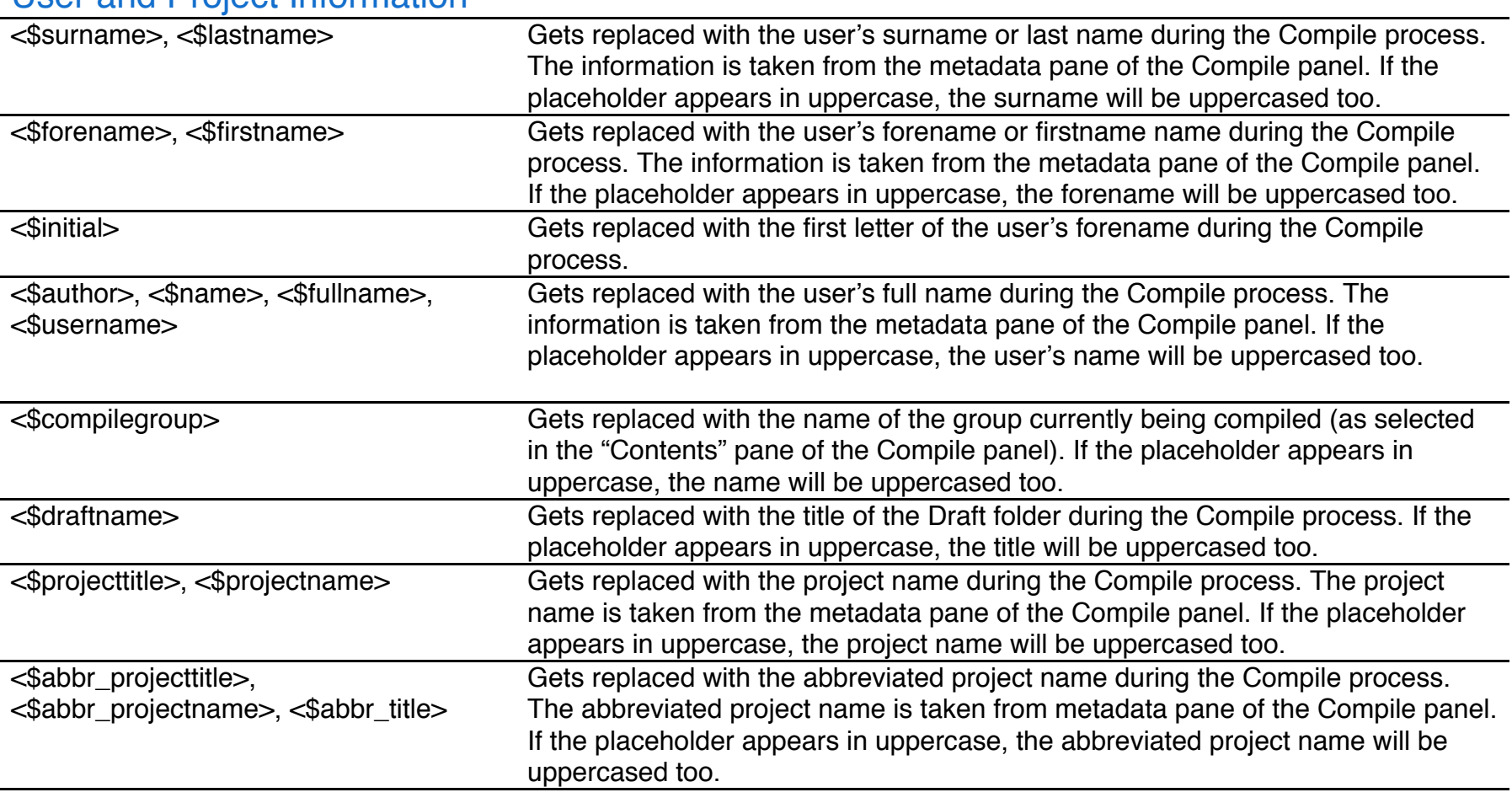

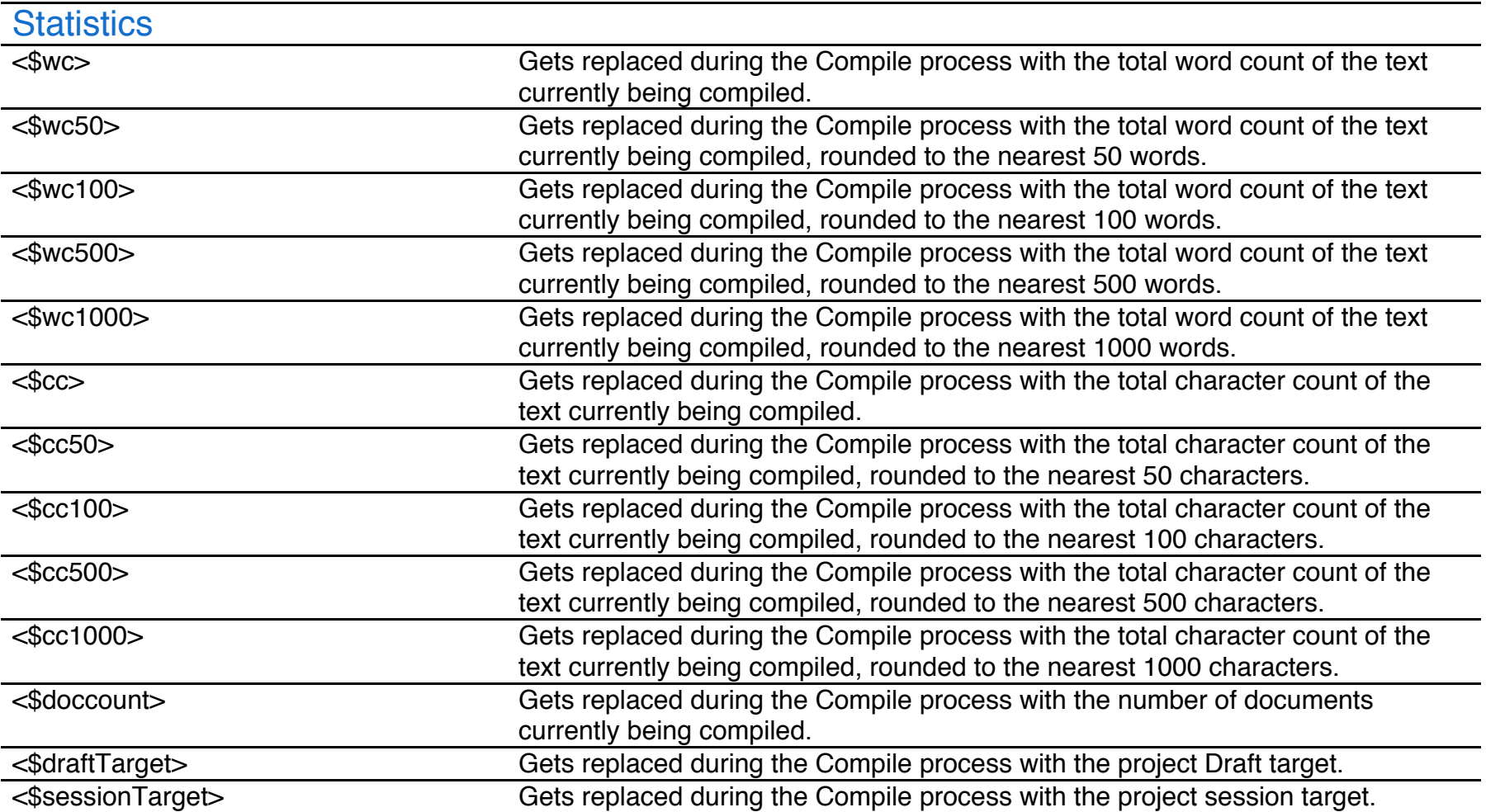

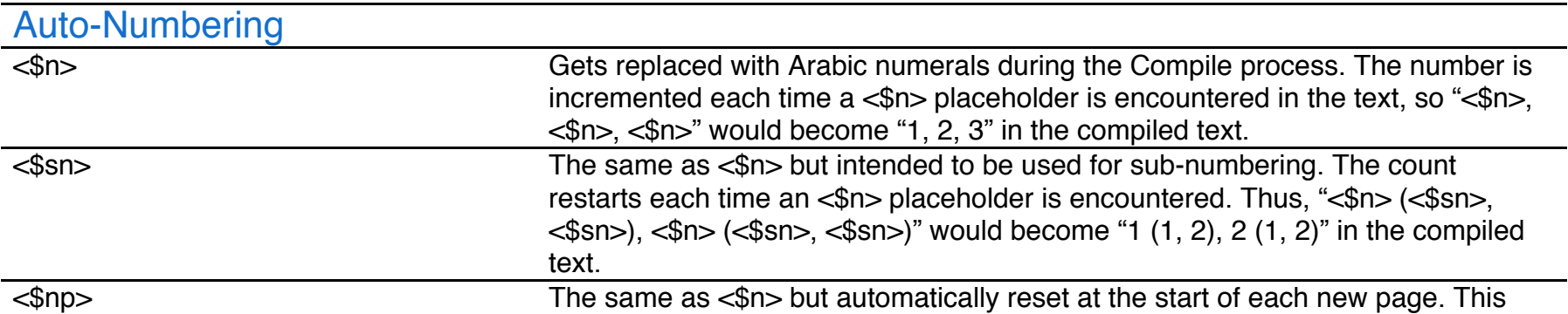

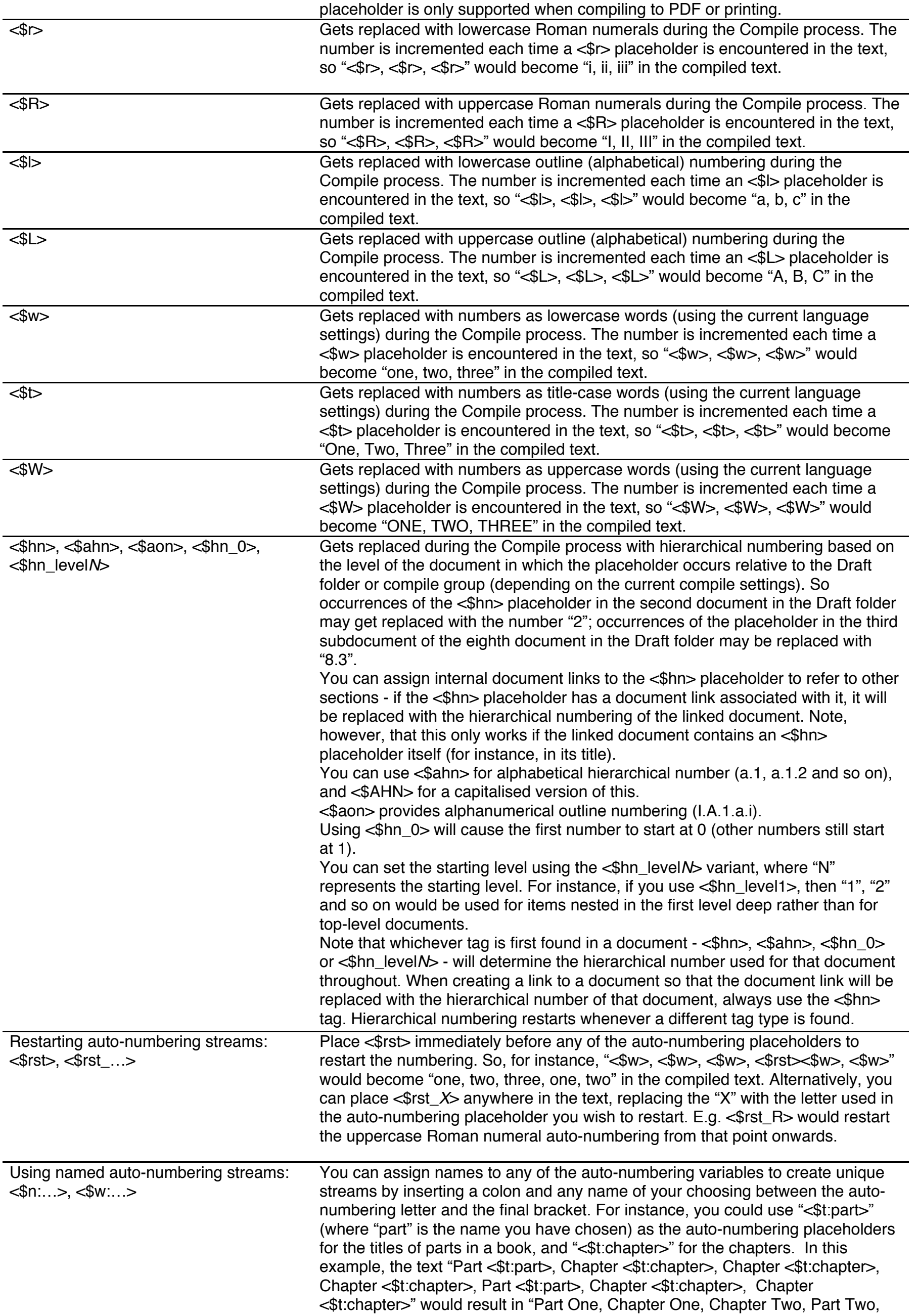

cannot contain any whitespace (such as spaces). You can refer to the numbers generated in this way using the format <\$n#keyword>. This is replaced with the current number without incrementing it. For instance, the text, "Figure <\$n:figure>, Figure <\$n:figure>, Please see figure <\$n#figure>" would result in "Figure 1, Figure 2, Please see figure 2" in the compiled text. If you add a document link to a number reference, the reference placeholder will be replaced with the numerical value of the placeholder as it was for the linked document. (E.g. If you are using <\$t:chapter> in chapter titles and use <\$t#chapter> linked to a document inside Chapter Four, then "<\$n#chapter>" will be replaced with "Four".) Figure and table numbering: <\$n:table:myTableName> <\$n:figure:myFigureName> You can create special auto-numbering placeholders that include a name *and* a keyword to enable you to refer back to auto-numbers, for instance for referring to tables and figures. The format of such auto-numbering placeholders is this: <\$[auto-number-type]:[name]:[keyword]> Subsequent instances of placeholders that use the same auto-number type, name and keyword will be replaced with the same number as was generated for the first instance of that combination; only placeholders that have a different keyword will cause the number to be incremented. This is best explained with an example: [An image] Figure <\$n:figure:myImage> [Another image] Figure <\$n:figure:nextImage> [A table] Table <\$t:table:myTable> See Figure <\$n:figure:myImage>, Figure <\$n:figure:nextImage> and Table <\$t:table:myTable>. When compiled, this will result in the following: [An image] Figure 1 [Another image] Figure 2 [A table] Table One See Figure 1, Figure 2 and Table One. Note how the placeholder "<\$n:figure:myImage>" occurring later in the text was replaced with the same number ("1") generated for the first instance of that placeholder. If you want to create a forward reference, for the reference use the format: <\$[auto-number-type]#[name]:[keyword]> (i.e. Use a hash instead of the first colon.) E.g: <\$n:eg:foo> Example sentence. See example <  $\frac{1}{2}$  foo > and compare it with <  $\frac{1}{2}$  for  $\frac{1}{2}$  below. <\$n:eg:inbetweener> Another sentence. <\$n:eg:bar> The final sentence. When compiled, this will result in the following: 1 Example sentence. See example 1 and compare it with 3 below.

Chapter Three, Chapter Four" in the compiled text. Please note that names

2 Another sentence.

3 The final sentence.

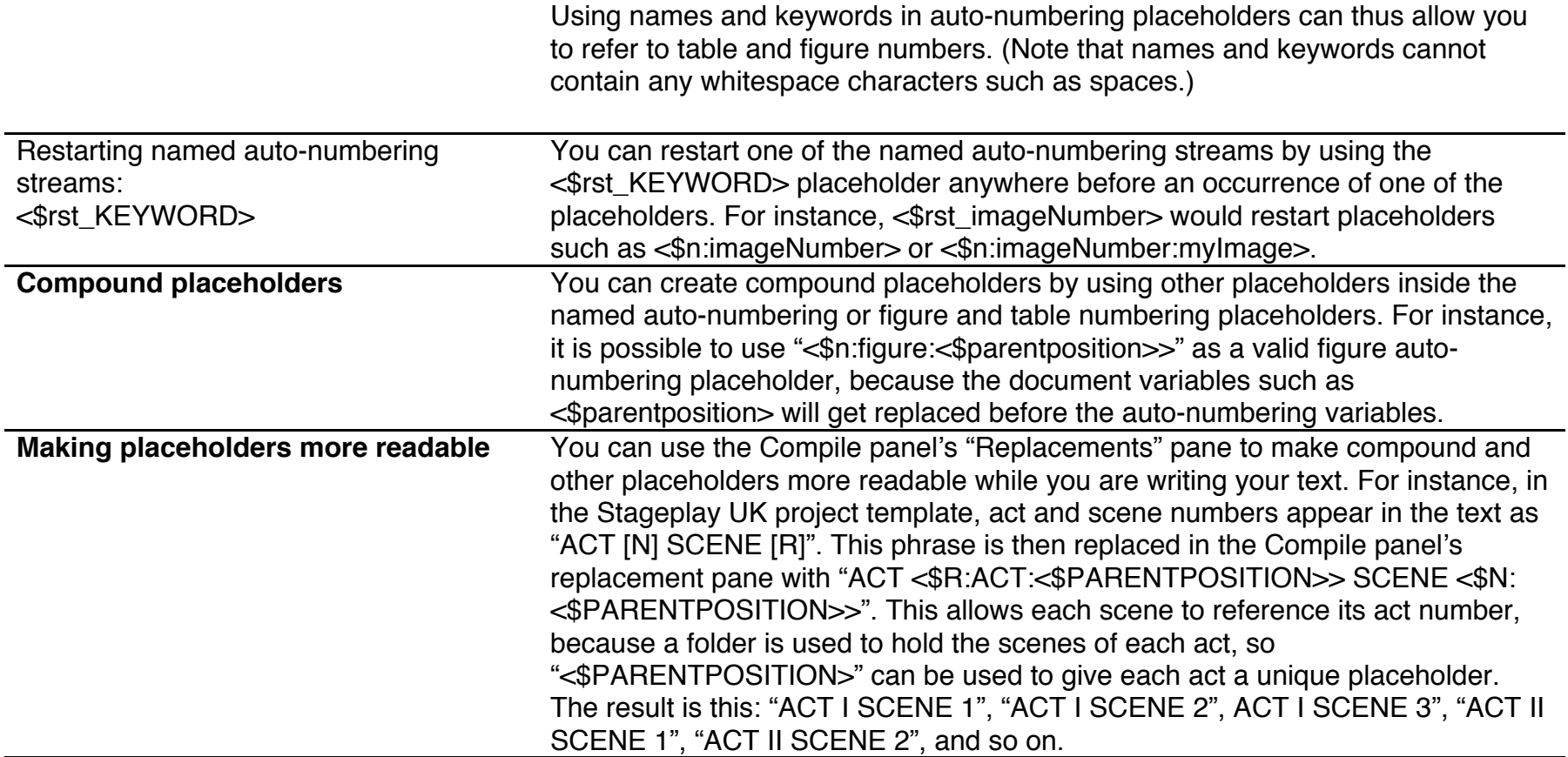

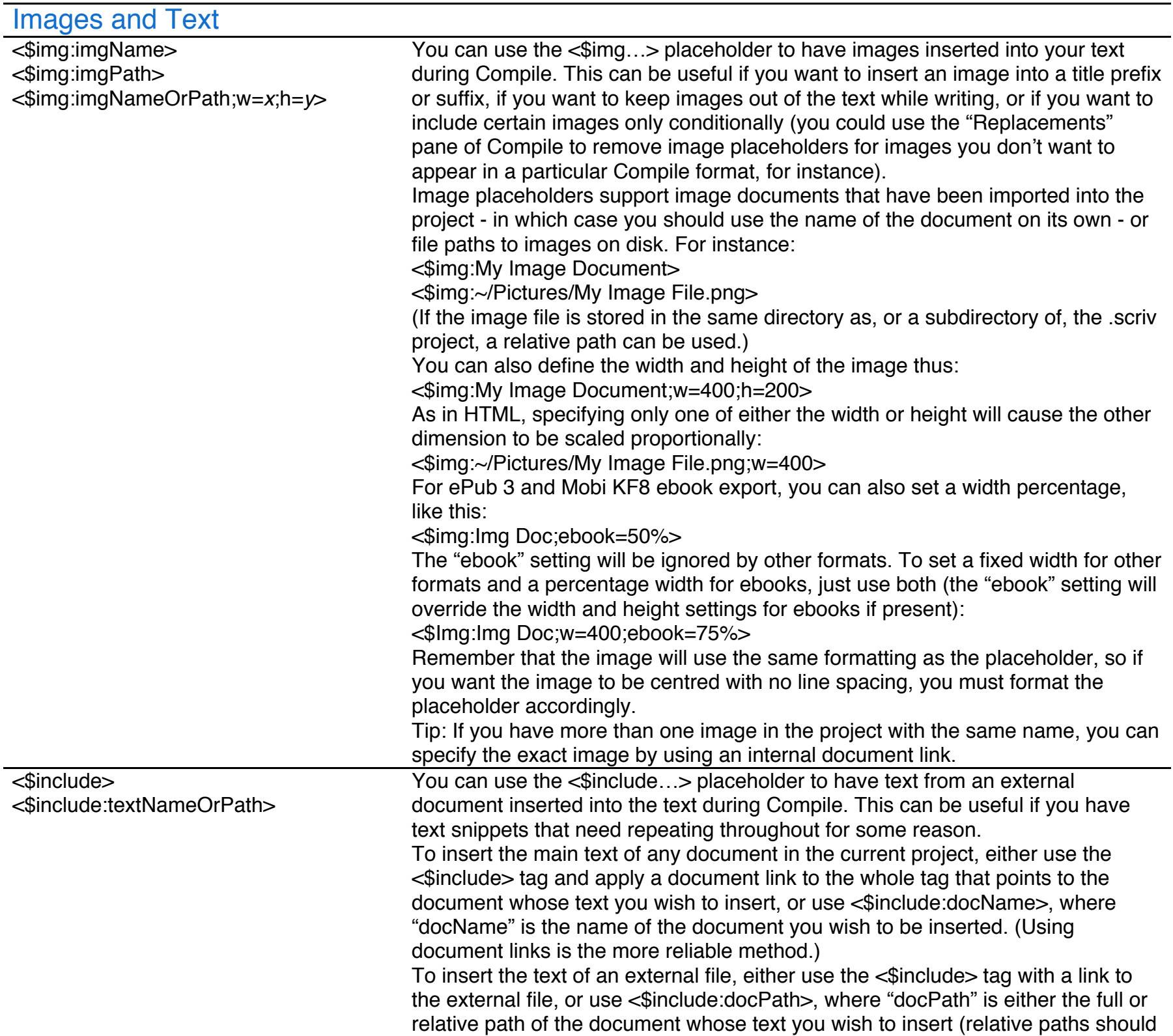

be relative to the folder in which the project is stored). Note that only plain text UTF-8 files and RTF files are supported, and only the text of such files will be included (images, footnotes and comments are ignored in external RTF files that are inserted in this manner). The <\$include…> tag is only supported in the following areas: the main text; notes; title prefixes and suffixes; section layout prefixes and suffixes. You can also use it in the ebook "Description" metadata field, but only if it appears on its

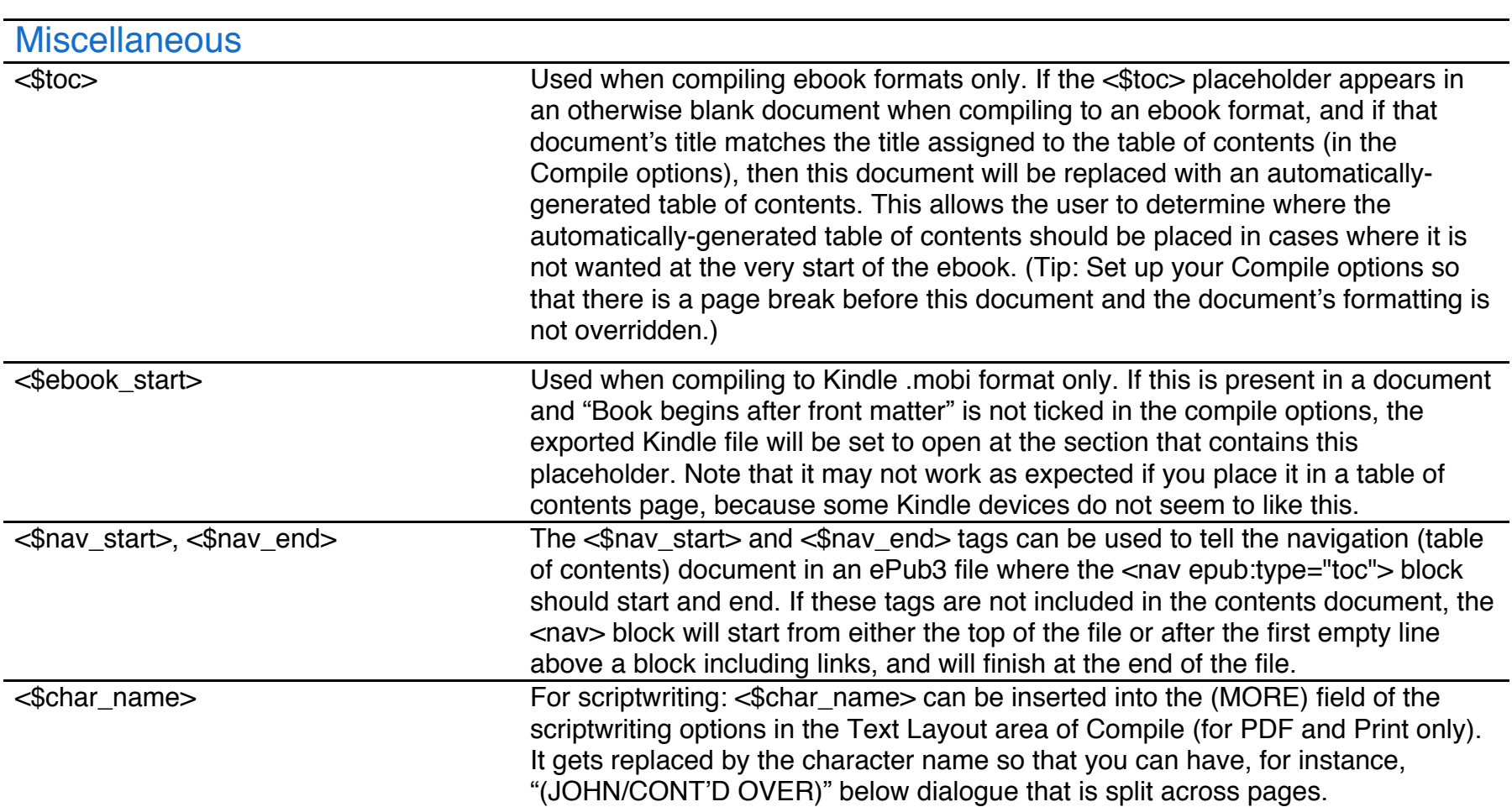

own.